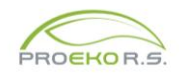

# **Zmiany wprowadzone do programu "Emisja c/s" dla Windows w 2022 r.**

## **Grudzień**

W przypadku analizatorów Madur GA-40Tplus i GA-21plus dodano opcje stosowania mnożnika temperatury zależne do numeru fabrycznego przyrządu

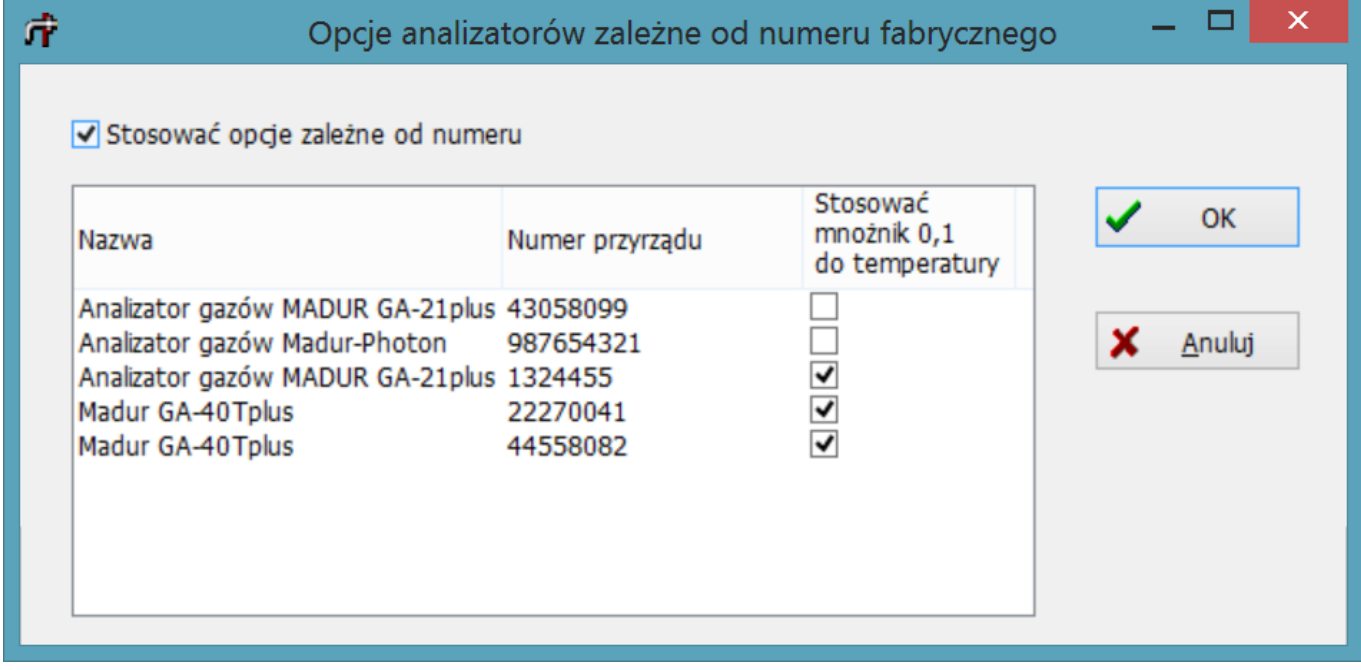

# Wejście przyciskiem

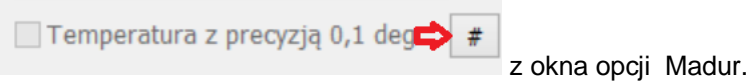

#### **Listopad**

Ustawienia portu Madur GA-21 i G40Tplus są zapisywane osobno.

## **Październik**

- 1. Dodano nowe prędkości transmisji danych z analizatorów automatycznych. W przypadku analizatora Madur GA-40TPlus, domyślne ustawienia portu uwzględniają nowy firmware działający z prędkością 230400 bodów.
- 2. Moduł do importu danych z analizatora GA-40Tplus umożliwia import pomiarów z plików csv.
- 3. Drobne zmiany w oknie importu z GA-60.

### **Czerwiec**

We wzorcu numeracji stron można umieścić pola wypełnianie przez program np.:

```
Numer pomiaru {nr_pomiaru} <P> / <N>
```
### **Maj**

Poprawiony raport dla głębokości sondowania. Przy otwieraniu okna wstawiane są wymiary kanału dla bieżącej sesji pomiarowej.

Zmiana zasad numeracji stron w raporcie wg. rozporządzenia.

W celu rozdzielenia formatowania z Worda od numerów stron wstawianych przez program dodałem opcję "Wg. wzorca" (menu Opcje/Opcje raportu wg rozporządzenia)

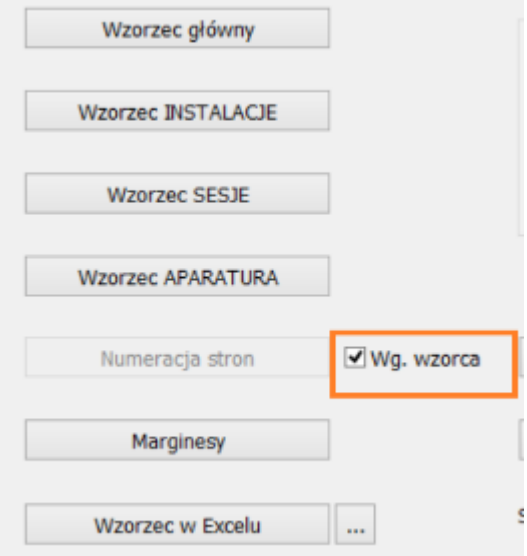

W takim przypadku numery stron powinny edytowane pod Wordem.

W nagłówku lub stopce mogą być też pola: {nr\_pomiaru}, {data\_pomiaru}, {nr\_zlecenia} oraz elementy graficzne np. logo.

#### **Kwiecień**

Został dodany raport dla grupy sesji pomiarowych, tworzony wg. wzorca projektowanego przez użyt-

kownika. Raport dotyczy bieżącego podmiotu , ikona **zakładnie** znajduje się w panelu "Zakład".

Każda grupa sesji jest zapisana razem z tekstami i wybranych wzorcem. Wzorce są plikami rtf z wstawionymi polami. Szczegóły w pomocy do okna kreatora raportu.

Widok okna: [www.proekors.pl/update/emisja\\_raport\\_uzytk.html](http://www.proekors.pl/update/emisja_raport_uzytk.html)